## **Výsledky v RIV**

## https://www.isvavai.cz/riv

Výsledky v RIV můžeme vyhledat podle různých kritérií v **Jednoduchém** nebo **Rozšířeném vyhledávání**. Výsledky autorů lze vyhledat ve **Vyhledávání tvůrců**. Vyhledávat je možné podle autorských identifikátorů: RIV (vedidk), ResearcherID, ScopusID, ORCID ID. Vykazování autorských identifikátorů u záznamů je nepovinné, takže výpis záznamů autora nemusí být kompletní (vyhledají se pouze záznamy, u nichž byl autorský identifikátor uveden). Do vyhledávání byly přidány parametry **Období hodnocení** a **Finální známka.** V záložce Výsledky v Modulu 1 se zobrazí interaktivní aplikace **Seznam záznamů vybraných výsledků dle Metodiky 17+ v letech 2017 – 2020** (Modul 1).

**Od sběru 2020** je u výsledku druhu **J – odborný recenzovaný článek** označen **způsob publikování** (open access, open accesss časovým embargem, omezený přístup, pouze metadata).

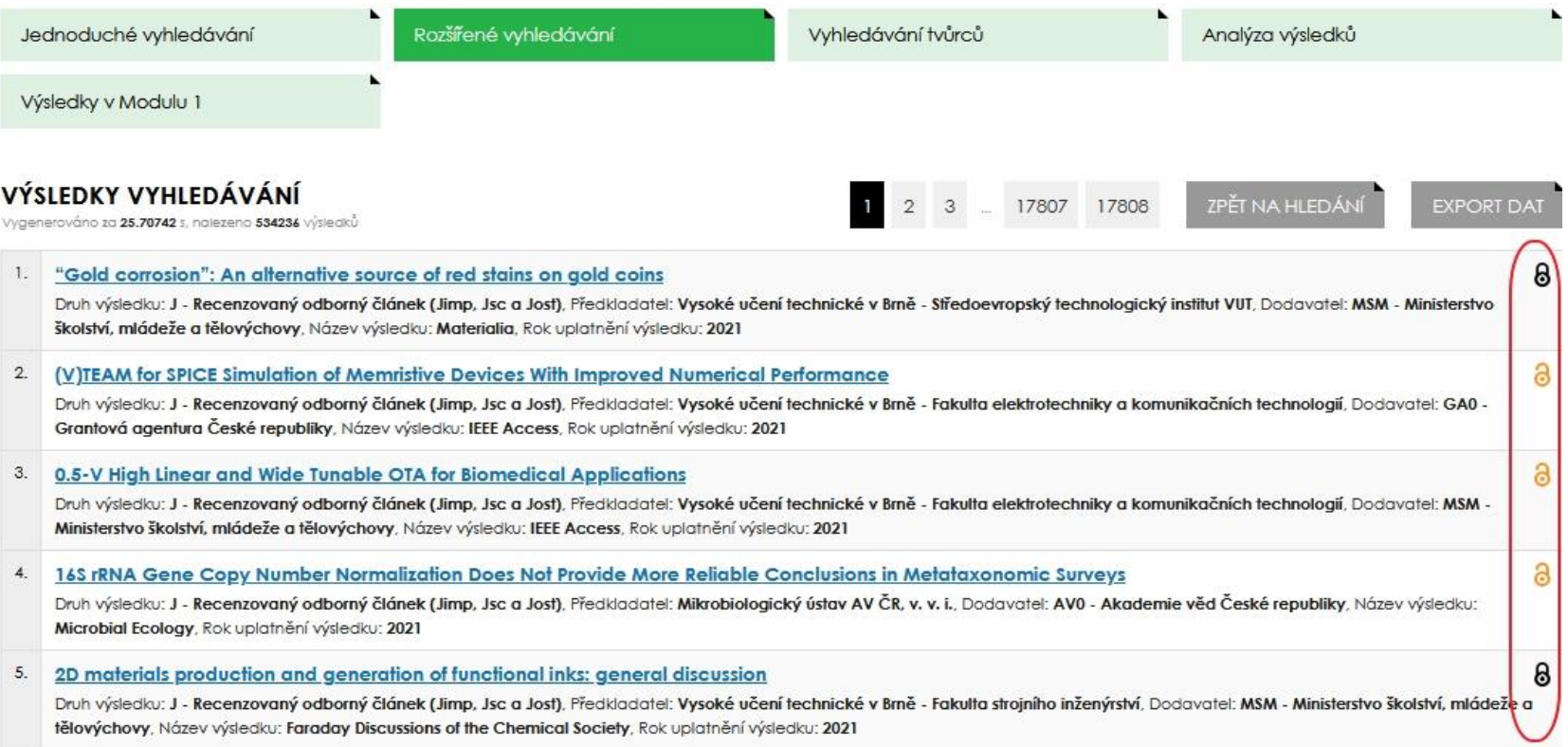

## **Jak poznat hodnocené výsledky v RIV**

V databázi jsou označeny výsledky, které prošly hodnocením **Modulu 1** dle Metodiky 2017+ (např. H17, H18, H19, H20 atd.).

U vyhledaných záznamů je označení hodnocení – viz obrázek.

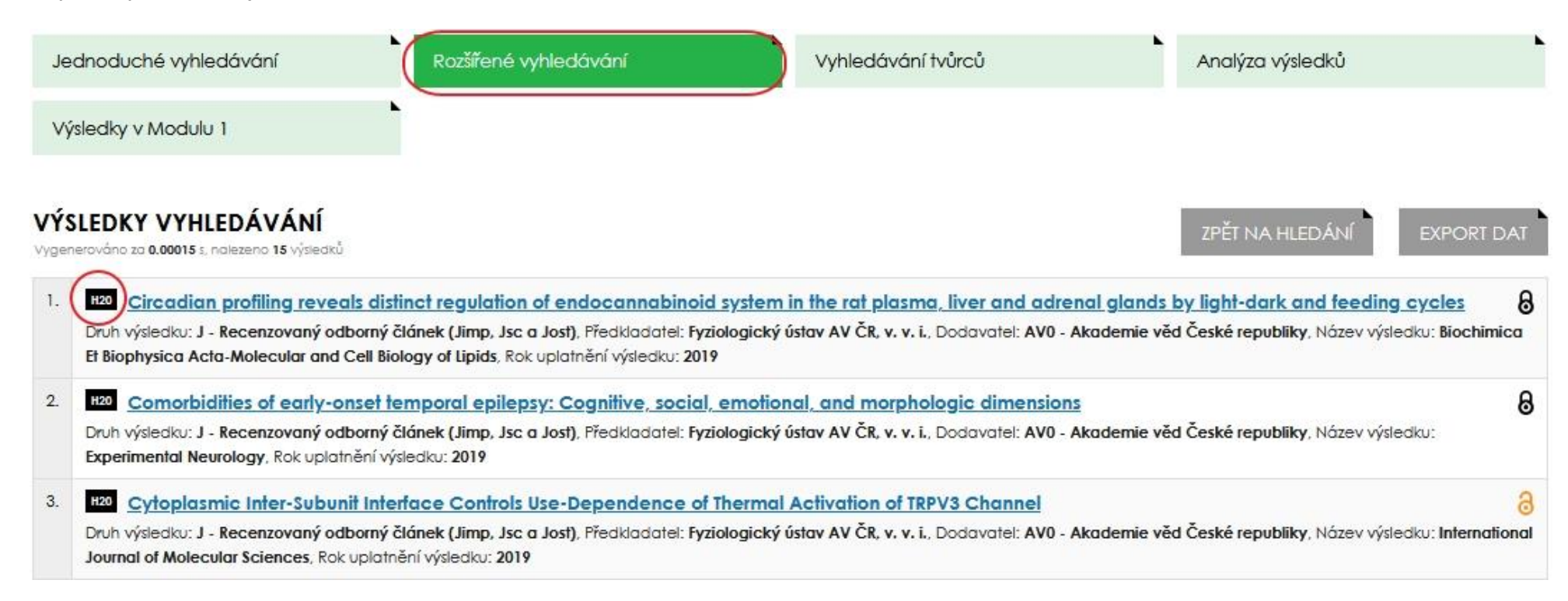

U hodnocených výsledků je nový blok polí s obdobím hodnocení a finální známkou.

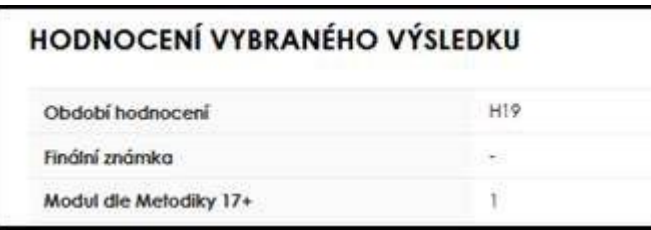

Jak vyhledat hodnocené výsledky pro ústav- zadáme IČO organizace a období hodnocení:

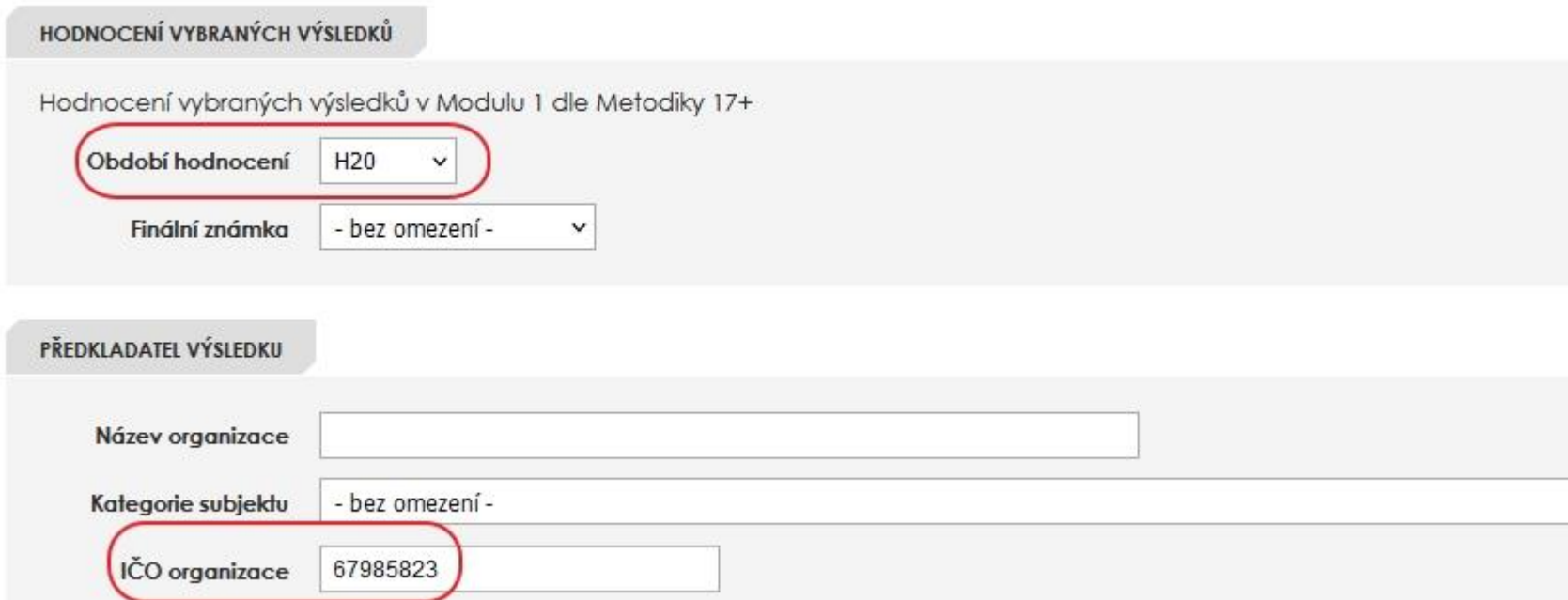

Zdroj: KNAV; https://asep-portal.lib.cas.cz/pro-zpracovatele/riv/vysledky-v-riv/